# **Frequency Tables and Histograms**

#### **Purpose:**

Participants will identify intervals for a data set, create a frequency table that describes the data in terms of these intervals, and generate a corresponding histogram for displaying the data.

#### **Overview:**

In small groups, participants will study a data set, decide on reasonable intervals for subdividing the data, create a table which includes frequency and relative frequency of each interval, and generate the corresponding histogram for displaying the data.

#### **TExES Mathematics 4-8 Competencies.** The beginning teacher:

- IV.012.A Organizes and displays data in a variety of formats (e.g., tables, frequency distributions, stem-and-leaf plots, box-and-whisker plots, histograms, pie charts).
- IV.012.B Applies concepts of center, spread, shape, and skewness to describe a data distribution.
- IV.012.C Supports arguments, makes predictions, and draws conclusions using summary statistics and graphs to analyze and interpret one-variable data.
- IV.012.E Analyzes connections among concepts of center and spread, data clusters and gaps, data outliers, and measures of central tendency and dispersion.
- IV.012.F Calculates and interprets percentiles and quartiles.

# **TEKS Mathematics Objectives.** The student is expected to:

- 5.13.C Graph a given set of data using an appropriate graphical representation such as a picture or line.
- 6.10.A Draw and compare different graphical representations of the same data.
- 7.11.A Select and use an appropriate representation for presenting collected data and justify the selection.
- 8.12.C Construct circle graphs, bar graphs, and histograms, with and without technology.

# **Terms.**

Spread of data, mean, class intervals, bins, frequency, relative frequency, cumulative relative frequency, histogram

#### **Materials.**

For instructor:

- **Transparencies**
- Overhead graphing calculator and LCD panel

For each participant:

- **Data Sheet**
- **-** Activity Sheet
- **Graphing calculator**

# **Transparencies.**

*Frequency Tables and Histograms* 

# **Procedure:**

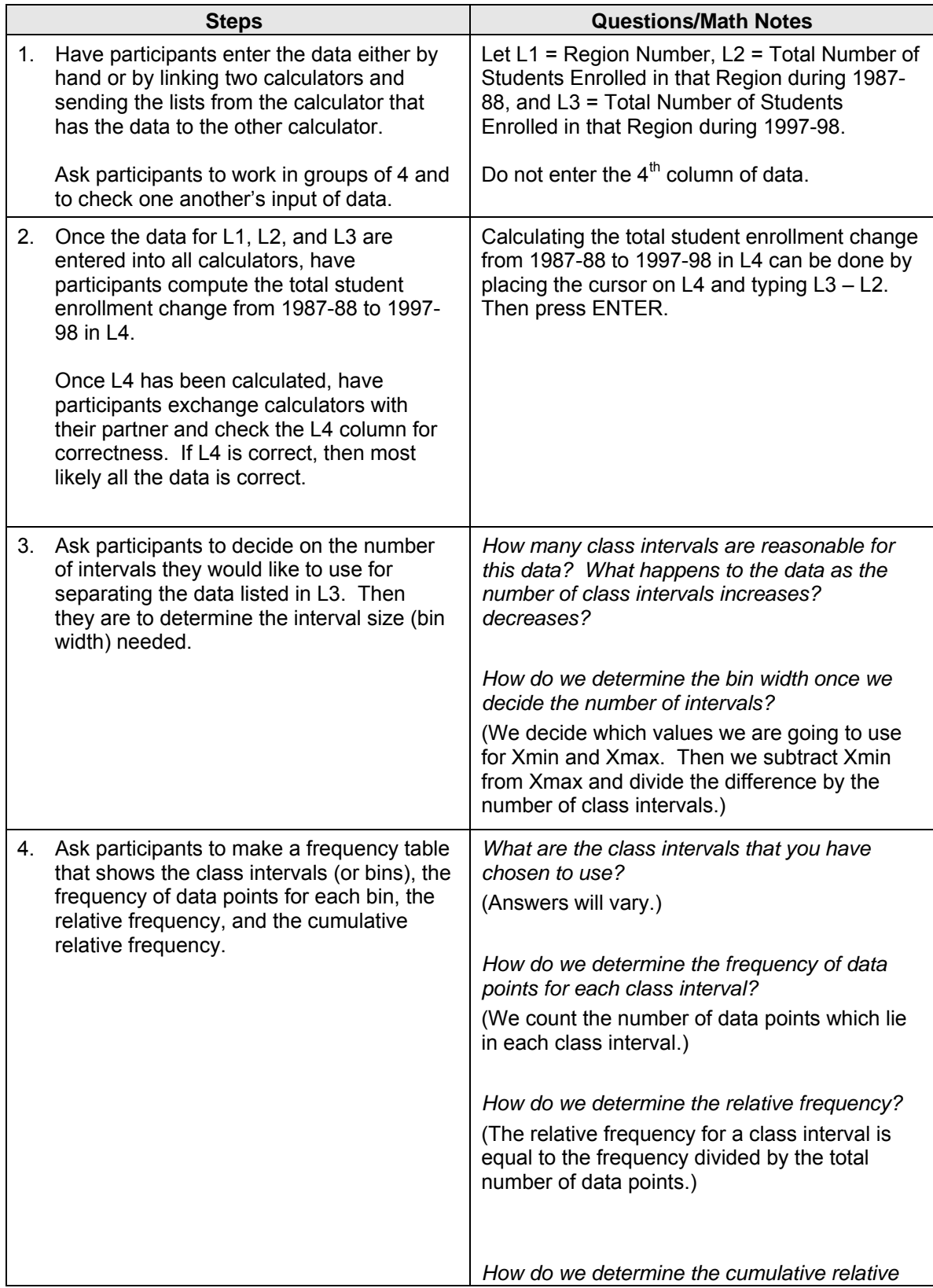

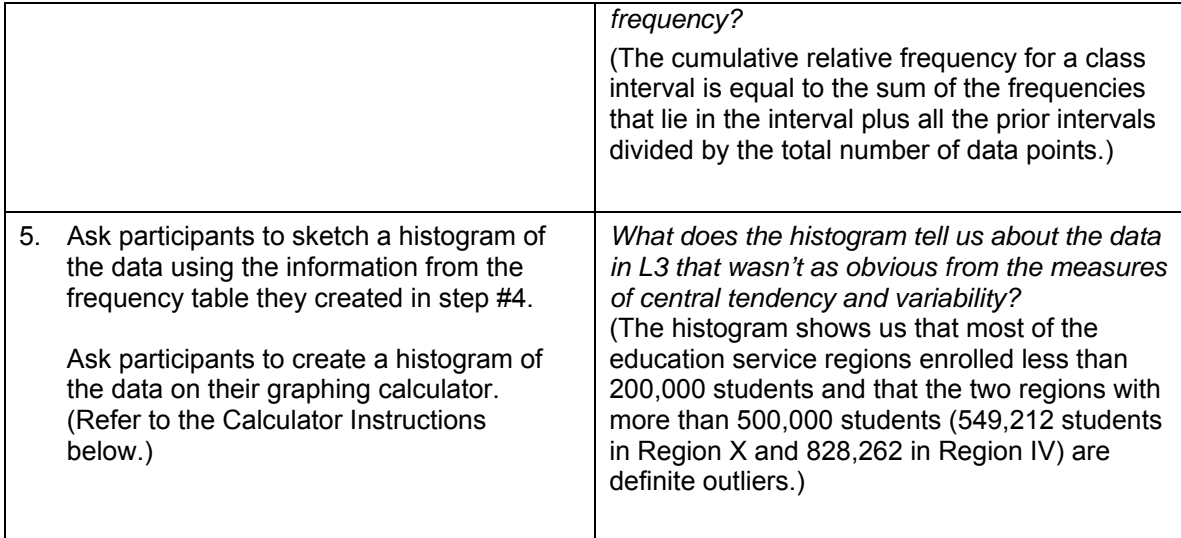

# **Calculator Instructions.**

**Developing Class Intervals for a Data Set.** The data in L3 spans from 42,388 to 828,262. We could choose 9 intervals (bins) which span from 0 to 900,000 with each bin width equal to 100,000. Alternatively, we could choose 8 intervals (bins) which span from 40,000 to 840,000 again with each bin width equal to 100,000. Also, we could choose 6 intervals (bins) which span from 20,000 to 860,000 with each bin width equal to 140,000, etc.

Suppose we choose 10 intervals (bins) which span from 40,000 to 840,000 with each bin width equal to 80,000. Then the 1<sup>st</sup> interval would be 40,000 – 120,000, the 2<sup>nd</sup> interval would be 120,000 – 200,000, etc.

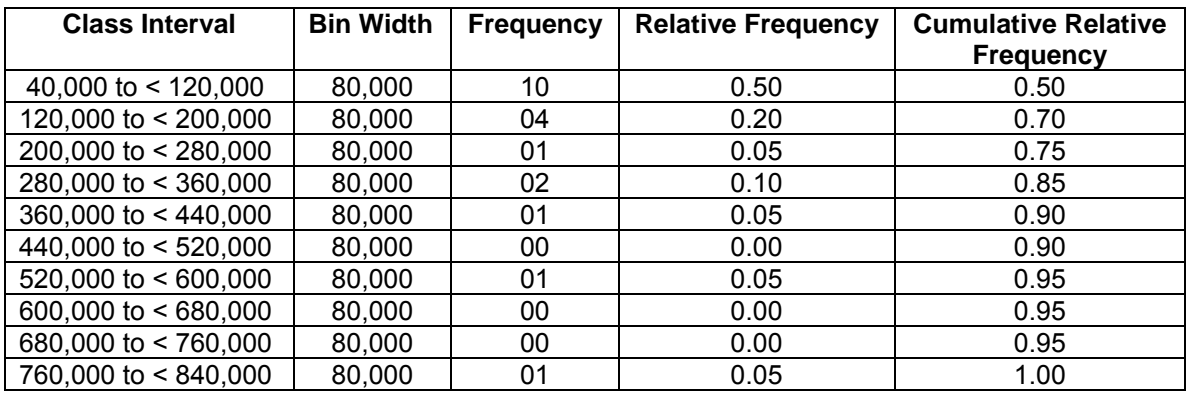

# **Creating the Frequency Table.**

**Setting Up the WINDOW for Class (Bin Width).** Set the WINDOW in the following manner:

- $X \text{ min} = 40000$  (smallest value of 1<sup>st</sup> bin)
- X max = 840000 (largest value of 10<sup>th</sup> bin)
- $X$  scl = 80000 (bin width)
- $Y \text{ min}$  = -3 (minimum frequency of data points in interval)
- Y max = 12 (maximum frequency of data points in interval)
- Y scl = 0 (this places no scale markings on vertical axis)
- $X$  res = 1

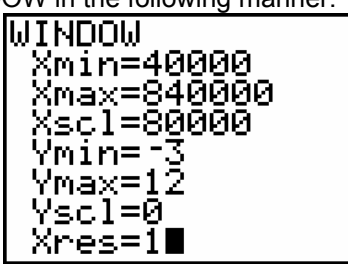

Y min has very little meaning in this exercise so letting Y min =  $-(Y \text{ max} \div 4)$  leaves enough room at the bottom of the plot screen for the class (bin) information.

**Setting Up the Plot.** To graph, turn on STAT PLOT 1, choose the 3<sup>rd</sup> plot (Histogram), input x list: L3, Freq: 1, and press GRAPH. Press TRACE and use the ► and ◄ keys to move from interval to interval. Note that the height of each interval bar represents the frequency.

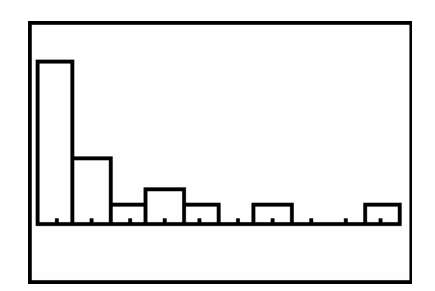

What does the histogram tell us about the data in L3 that wasn't as obvious from the measures of central tendency and variability?

#### **Determining the Effect of Changes to the Interval Width or Xscl.**

In the WINDOW, change the Xscl from 80000 to 40000. What effect does this change have on the graph?

Change the Xmin to 0, the Xmax to 900000, the Xscl to 300000, and the Ymax to 20.

Have each person in the group choose a different Xscl and compare graphs. What effect do these changes have on the graph?

#### **Solutions to Activity Sheet:**

- 1. Answers will vary. An example answer is provided in the Calculator Instructions under Developing Class Intervals.
- 2. An example frequency table is shown in the Calculator Instructions under Creating the Frequency Table.
- 3. An example histogram is shown in the Calculator Instructions under Setting Up the Plot.
- 4. The histogram shows us that most of the regions enrolled less than 200,000 students and that the two regions with more than 500,000 students (549,212 students in Region X and 828,262 in Region IV) are definite outliers.